# **Wiring Diagram**

### **DEVICE CONTROL**

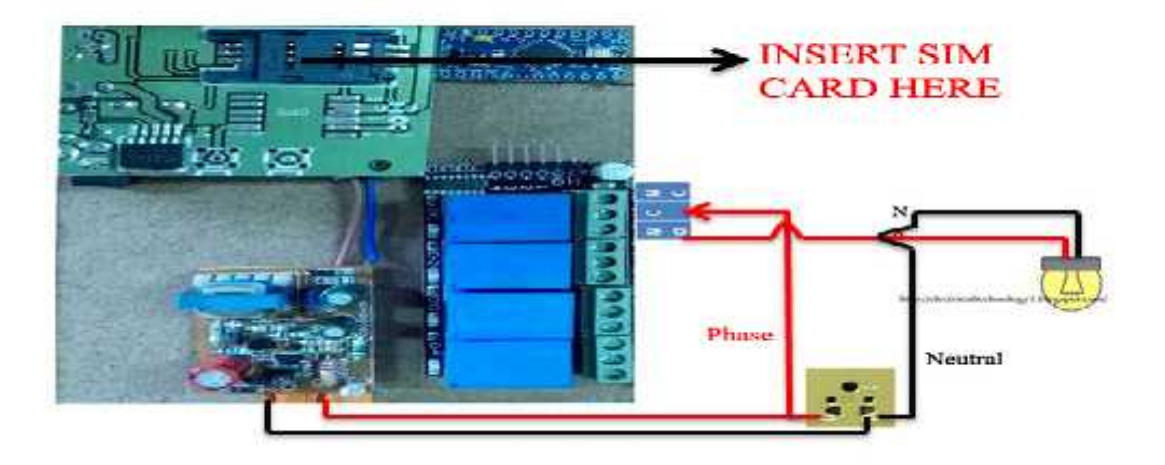

## TWO WAY CONTROL - DEVICE/MANUAL CONTROL

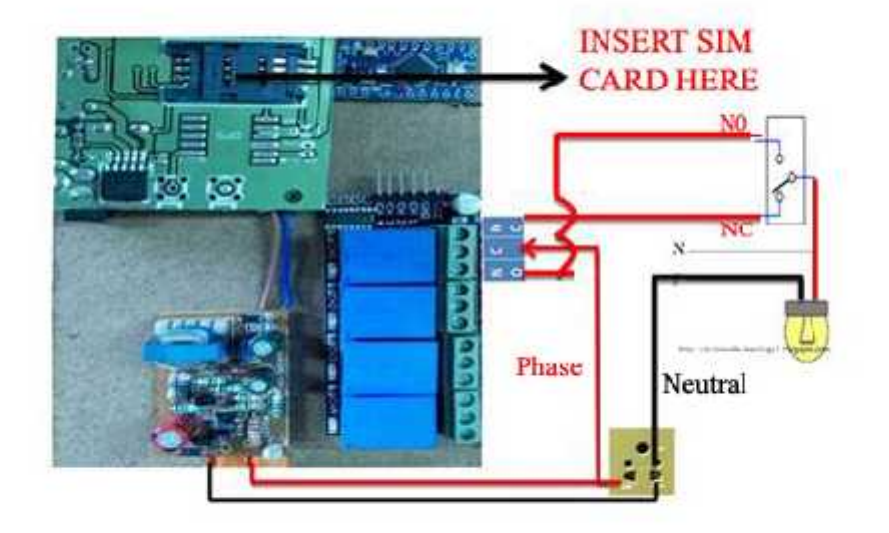

# **Device Control Using Mobile App**

Step1:Open the App and Click the "CLICK HERE TO ENTER"

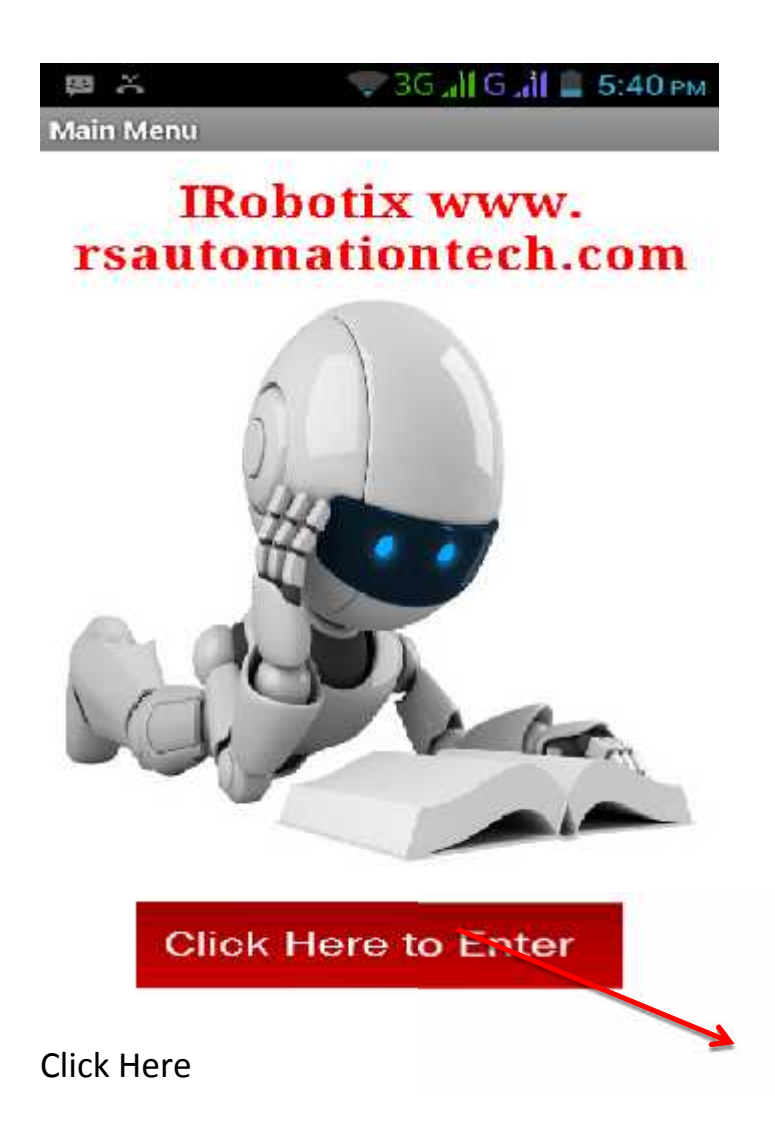

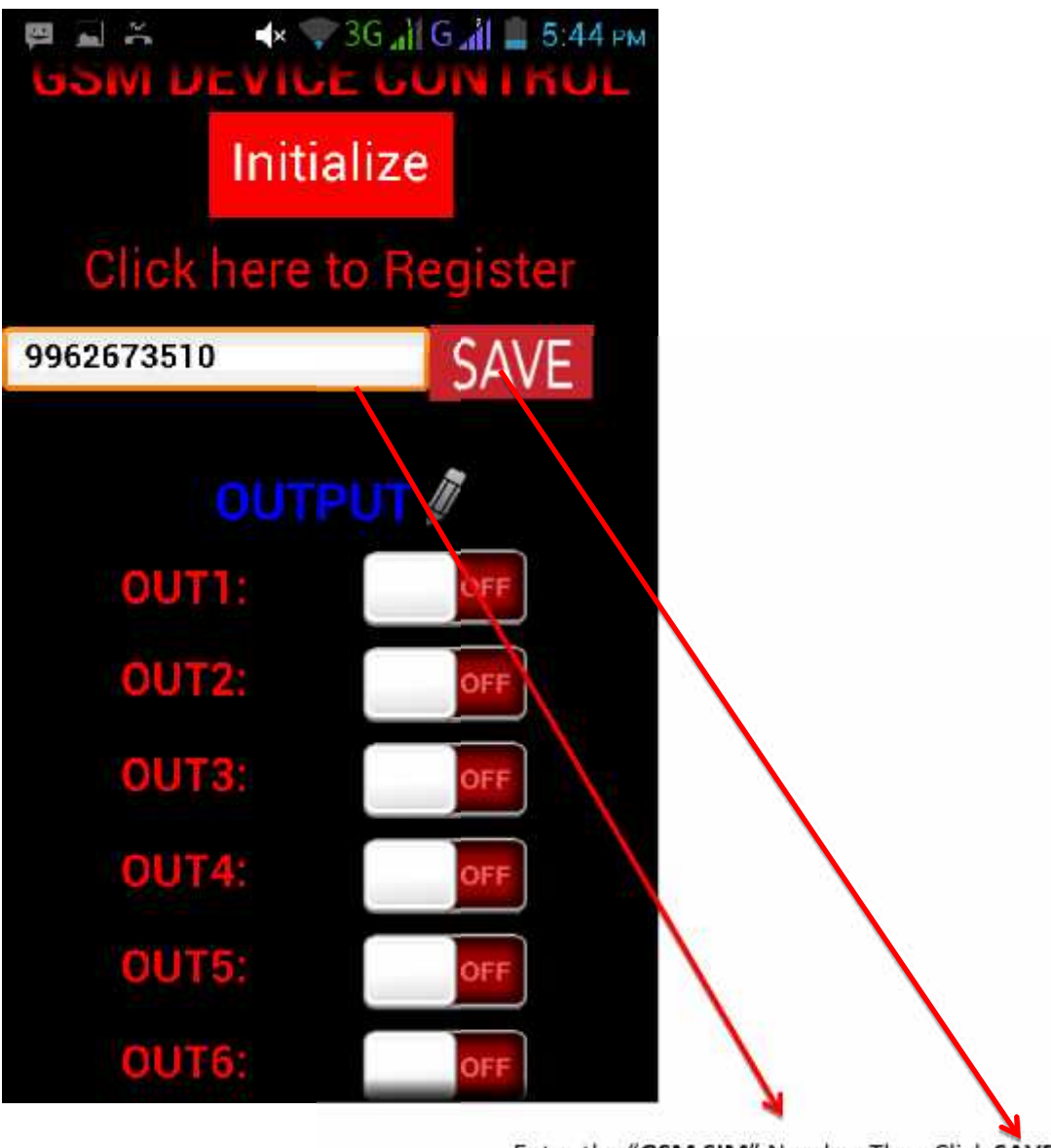

Enter the "**GSM SIM**" Number Then Click **SAVE**

Step2: **It will move second screen** .Enter the GSM Sim Number and Then Click On "SAVE" Then Click The"**INITIALIZE**" Button.

Once Click The Initialize button all sim contacts erased.

So Cilick this button only register time.

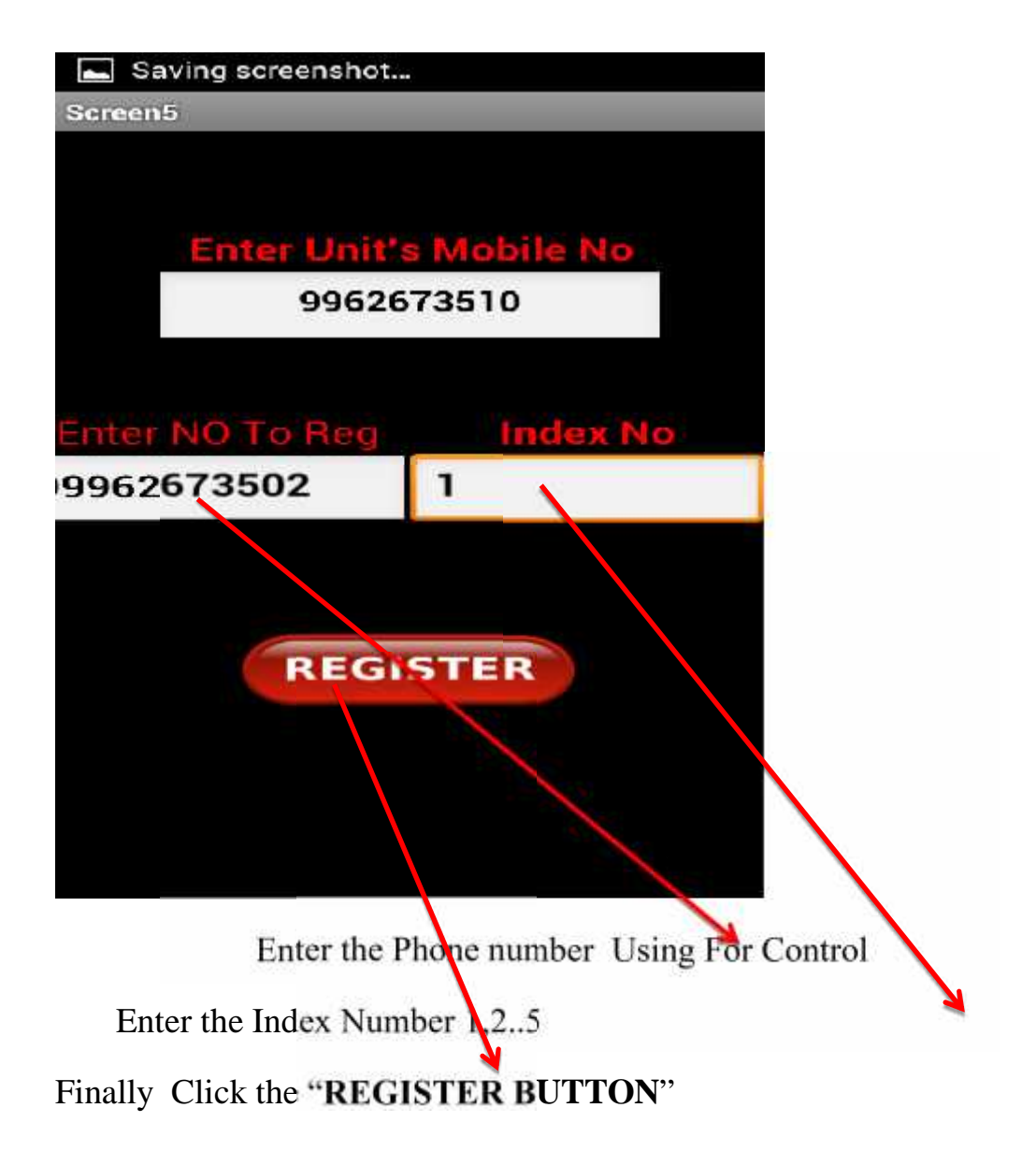

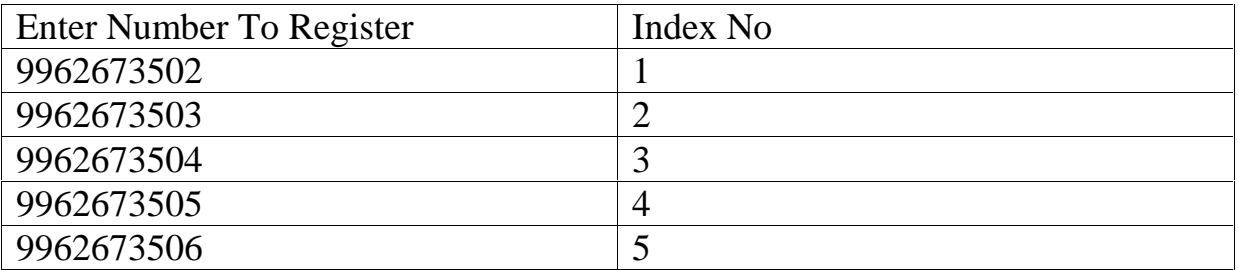

Step3:Then Add the Controlling phone number In "**Enter No To Reg**" Box.Upto 5 Numbers We can Register.

Step4:AfterRegister the Phone Numbers You can control the two Device Using Output buttons By Clicking **OUT 1** and **OUT 2**

**If 4 devices click out 1 out 2 out 3 out 4**

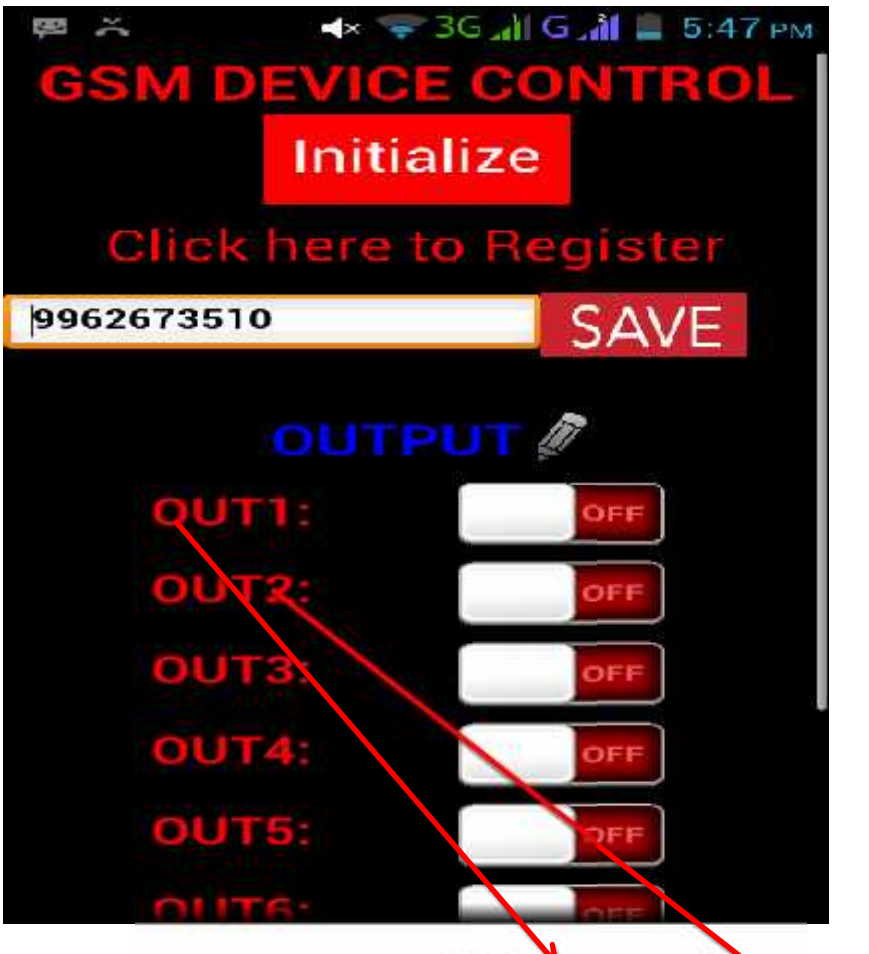

Click **OUT1**and **OUT 2**to Control the Device.

#### **By Using SMS**

### **COMMAND**

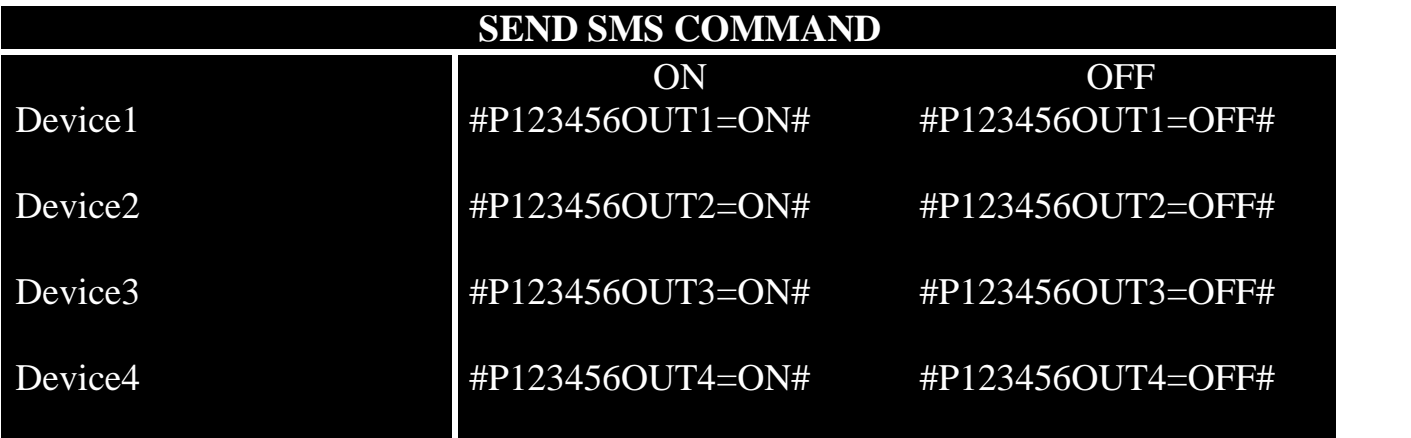